## **HOW TO ORDER YOUR ID CARD**

## **1. Go to [www.iatan.org](http://www.iatan.org/)**

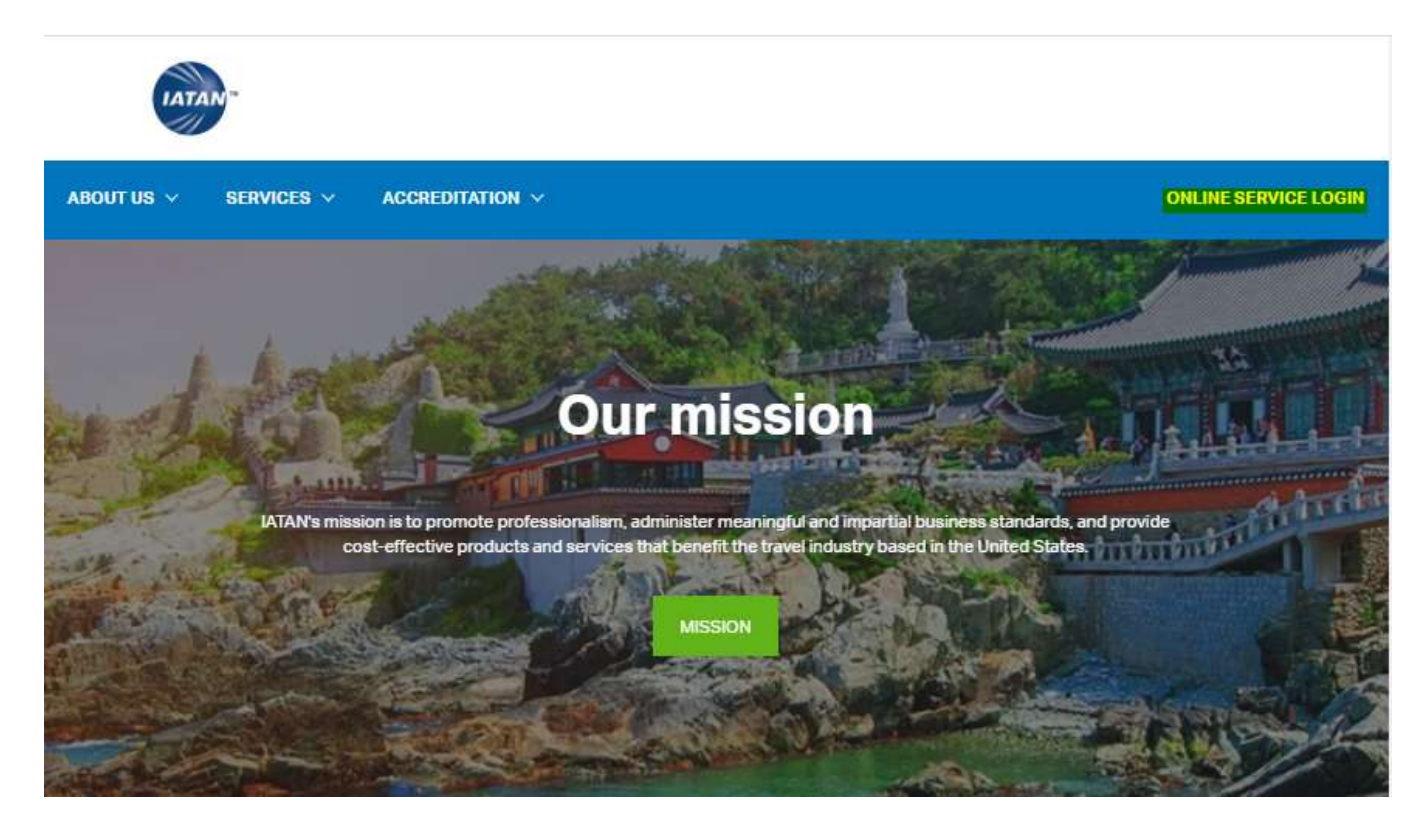

**2. Log in using your credentials**

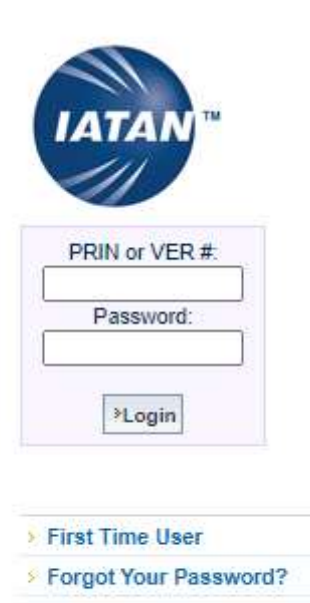

**3. Clink on new or renew ID Card and follow the instructions on the screen:**

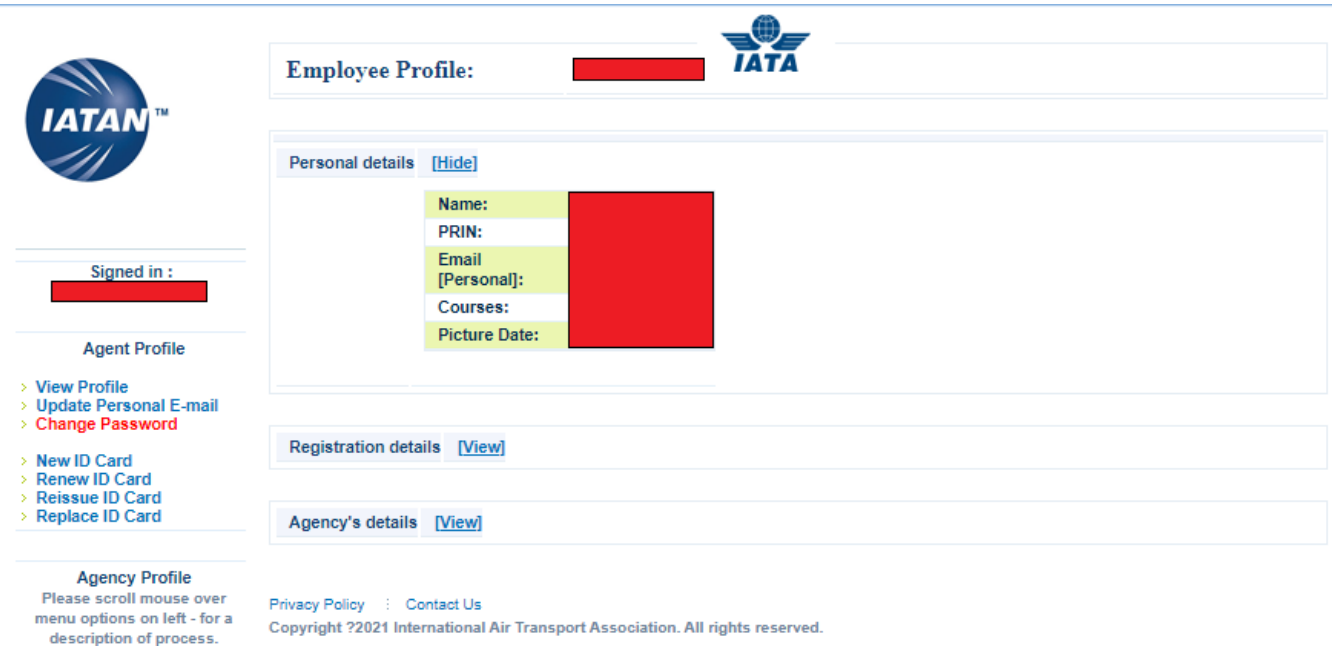

**4. Check the details, then Please Check I read everything and continue…**

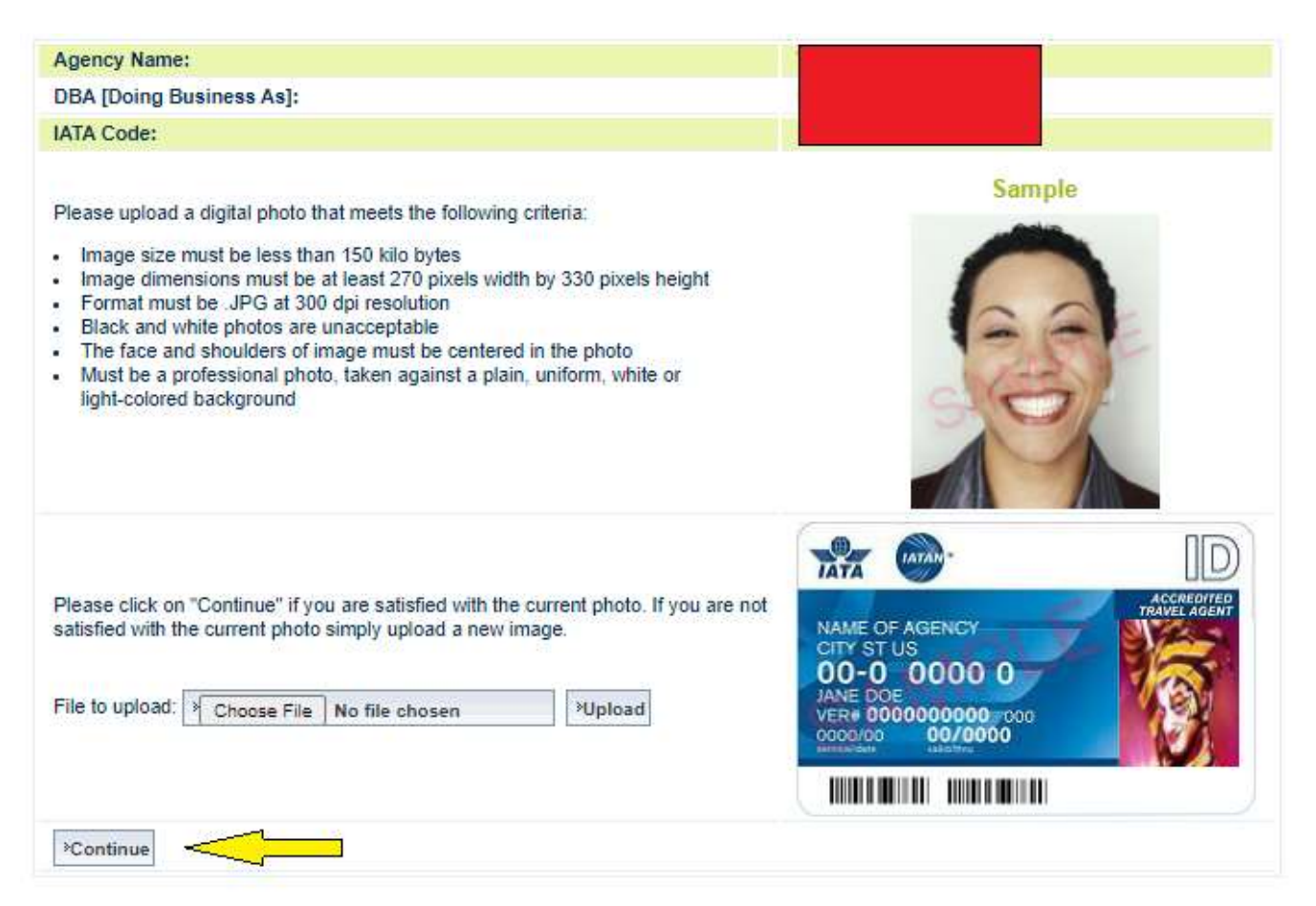

**5. Please select the type of shipping (regular or expedited and continue…**

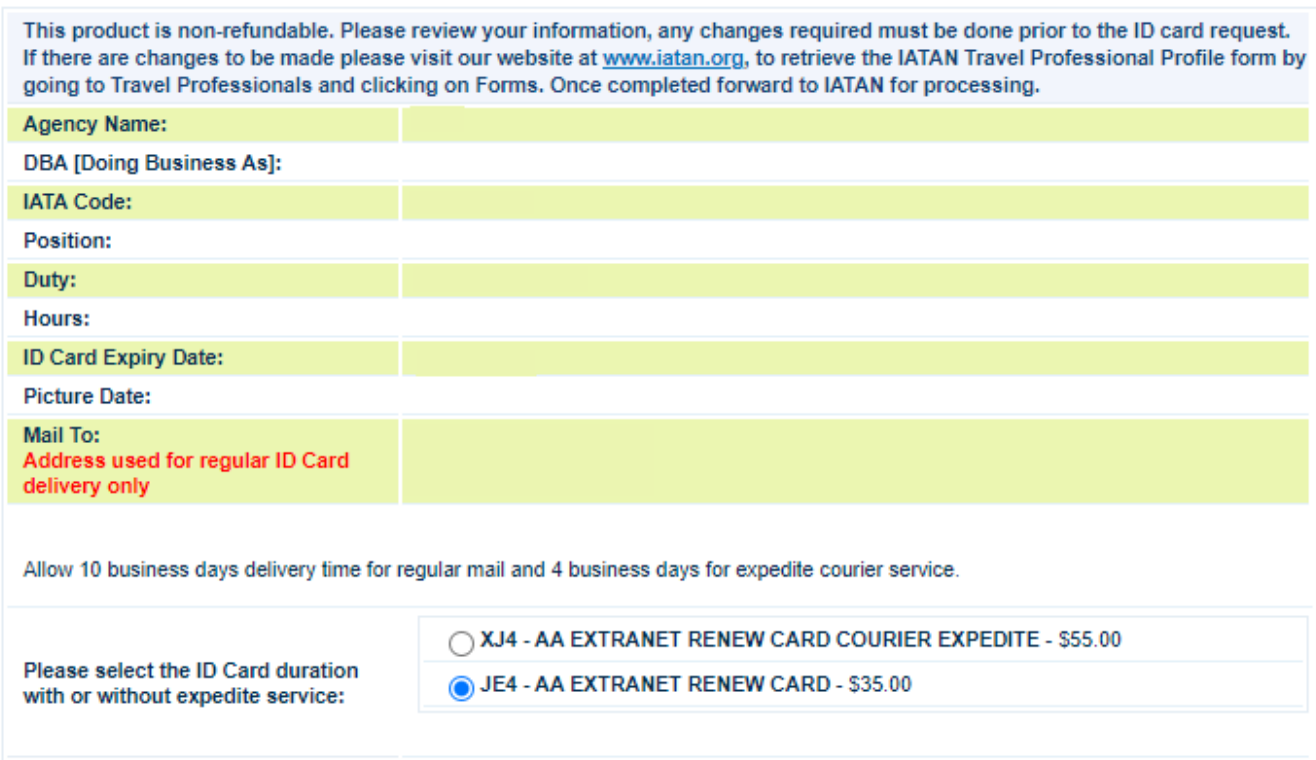

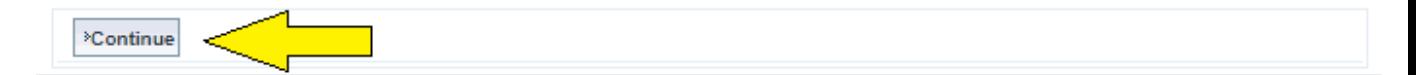

**6. Select the type of credit card, enter the credit card info and continue…**

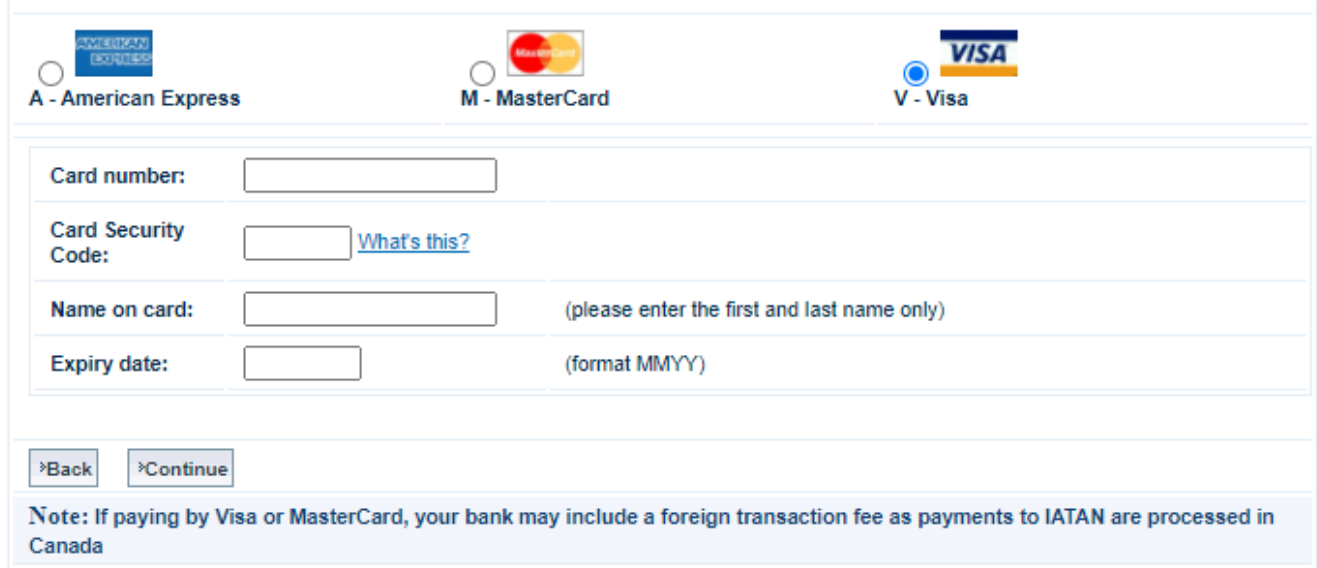

**7. Verify the credit card information and hit confirm payment to renew the ID Card. You will be receiving the confirmation email shortly**